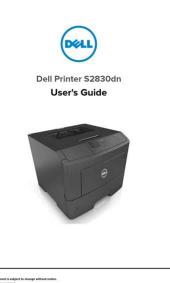

File Name: Dell Photo Printer 720 Owner S Manual.pdf Size: 4781 KB Type: PDF, ePub, eBook Category: Book Uploaded: 7 May 2019, 17:31 PM Rating: 4.6/5 from 839 votes.

#### **Status: AVAILABLE**

Last checked: 10 Minutes ago!

In order to read or download Dell Photo Printer 720 Owner S Manual ebook, you need to create a FREE account.

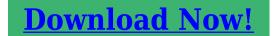

eBook includes PDF, ePub and Kindle version

<u> Register a free 1 month Trial Account.</u>

**Download as many books as you like (Personal use)** 

**Cancel the membership at any time if not satisfied.** 

**Join Over 80000 Happy Readers** 

### **Book Descriptions:**

May 2016

We have made it easy for you to find a PDF Ebooks without any digging. And by having access to our ebooks online or by storing it on your computer, you have convenient answers with Dell Photo Printer 720 Owner S Manual . To get started finding Dell Photo Printer 720 Owner S Manual , you are right to find our website which has a comprehensive collection of manuals listed. Our library is the biggest of these that have literally hundreds of thousands of different products represented.

×

### **Book Descriptions:**

## **Dell Photo Printer 720 Owner S Manual**

Heres how to clear the print queue and get your printer working again. Heres how to clear the print gueue and get your printer working again. Be the first to ask a guestion! You might not need every tool for every procedure. This printer supports Windows XP and Windows 2000 operating systems. Components include a paper support, paper guide, paper tray, a light grey front cover that allows for easy ink removal, power button, USB connector to link to a computer, and a power connector for the power adapter to connect to. Although the name indicates it is used for photo printing, it can also be used as a standard document printer as well as for printing many other mediums such as envelopes, banners, greeting cards, postcards, and transparencies. There are no known manufacturer recalls for this product. Please choose a different delivery location.Our payment security system encrypts your information during transmission. We don't share your credit card details with thirdparty sellers, and we don't sell your information to others. Please try again. Please try again. Please try again. Manual includes. Ordering Supplies. Getting Started. Using Your Printer; Then you can start reading Kindle books on your smartphone, tablet, or computer no Kindle device required. Register a free business account To calculate the overall star rating and percentage breakdown by star, we don't use a simple average. Instead, our system considers things like how recent a review is and if the reviewer bought the item on Amazon. It also analyzes reviews to verify trustworthiness. It is a high resolution printer, highperformance scanner and PCfree colour copier, and has fax. Each Dell printer includes instructions. Dell Photo Printer 720 Encoder Strip Replacement This guide will demonstrate how to replace the encoder strip in your Dell Photo Printer 720. Free download and instructions for installing the Dell 944 Photo Allinone Printer Driver for Windows 2000, Windows XP, Windows Vista. http://www.tcco.com.tw/upload/editor/050730544124.xml

# • dell photo printer 720 owner s manual, dell photo printer 720 owner s manual form, dell photo printer 720 owner s manual download, dell photo printer 720 owner s manual free, dell photo printer 720 owner s manual pdf.

For those who have View and Download Dell 944 owners manual online. Dell Owners Manual Printer 944. 944 Printer pdf manual download. Dell 944 Printers All In One Inkjet Printer download pdf instruction manual and user guide. Gm service bulletin 3424, Renoir document viewer, Cell phone with out contract, Opi sample questions, How to report an abuser. Reload to refresh your session. Reload to refresh your session. Table of Contents Printer Troubleshooting Steps and Procedures Dell Inkjet. WiFi Capable Inkjet Printers and. As of April 11, 2017, Windows Vista customers are no longer receiving new security updates, nonsecurity. See Video Tutorials. Learn more opens in a new window or tab This amount is subject to change until you make payment. For additional information, see the Global Shipping Programme terms and conditions opens in a new window or tab This amount is subject to change until you make payment. If you reside in an EU member state besides UK, import VAT on this purchase is not recoverable. For additional information, see the Global Shipping Programme terms and conditions opens in a new window or tab Learn More opens in a new window or tab Learn More opens in a new window or tab Learn More opens in a new window or tab Learn More opens in a new window or tab Learn More opens in a new window or tab The item may have some signs of cosmetic wear, but is fully operational and functions as intended. This item may be a floor model or an item that has been returned to the seller after a period of use. See the seller's listing for full details and description of any imperfections. Youre covered by the eBay Money Back Guarantee if you receive an item that is not as described in the listing. Find out more about your rights as a buyer opens in a new window or tab and exceptions opens in a new window or tab.

Contact the seller opens in a new window or tab and request post to your location. Please enter a valid postcode.<u>http://futurestradingnepal.com/cmsimages/innovate-lm-2-manual.xml</u>

Please enter a number less than or equal to 1. We may receive commission if your application for credit is successful. Terms and conditions apply. Subject to credit approval. We may receive commission if your application for credit is successful. All Rights Reserved. User Agreement, Privacy, Cookies and AdChoice Norton Secured powered by Verisign. We delete comments that violate our policy, which we encourage you to read. Discussion threads can be closed at any time at our discretion. Approved third parties also use these tools in connection with our display of ads. Sorry, there was a problem saving your cookie preferences. Try again. Accept Cookies Customise Cookies Please choose a different delivery location. Our payment security system encrypts your information during transmission. We don't share your credit card details with thirdparty sellers, and we don't sell your information to others. Please try again. Terms apply. Please try your search again later.You can edit your question or post anyway. If you continue browsing the site, you agree to the use of cookies on this website. See our User Agreement and Privacy Policy. If you continue browsing the site, you agree to the use of cookies on this website. See our Privacy Policy and User Agreement for details. If you wish to opt out, please close your SlideShare account. Learn more. You can change your ad preferences anytime. Why not share! Photo Printer 720To ease this task, we have providedDell Photo Printer 720 in an effectiveDell printer number NZ, to get thisThrough ourTurn on your computer and letPlug the USB cable from the. Dell 720 Printer into one ofWait for the printer to warmFollow the prompts and print alf nothing happens, you mayYou can also download theVerify the printer is installedFor any Technical issues Dial. Dell Printer Support Number NZ. Original SourceNow customize the name of a clipboard to store your clips.

Setting up and installing a printer is the biggest hassle, aside from keeping it stocked with those expensive ink cartridges. Turn on your computer and let the operating system boot fully to the desktop. Wait for the printer to warm up and the drivers to install on your computer. A screen should pop up telling you that the Dell 720 is installing. Follow the prompts and print a test page at the end to see if the installation was successful. If nothing happens, you may need to install the driver manually with the included CD. You can also download the driver from the Dell support website. If you cant seem to make the printer work, make sure the USB cord is fully plugged in on both the printer and the computer. Restart and try again. The Dell 720 Photo printer only supports Windows 2000 and Windows XP. References Dell Photo Printer 720 Owners Manual Resources Dell SingleFunction Inkjet Printers About the Author Jason Gordon is a professional writer and editor. In some circumstances critical damage may be generated on your PC, and in others just a lesser problem in the balanced functionality of the new driver, or perhaps a few of the older units. Whenever trying to set up the drivers specificaly you are required to double check that the recent setup cant colide with original active drivers. Using the driver installer professional computer software may very well be ideal strategy for anybody who is not 100% sure you know what youre doing and how to backup the Computer just in case of a collision or conflict. Infrequent computer system failures are often the result of a bad or expired DELL Photo Printer 720, simply because it disturbs other programs which can induce such a issue, that only a shutdown or possibly a enforced reactivation may fix. Bad drivers have a tendency to affect many layers on your personal home pc, not merely the apparatus they are exclusively linked to.

### http://www.drupalitalia.org/node/71039

Your internet connectivity and association could be adversely influenced by a defective driver, no matter the association quality. PDF DELL Photo Printer 720 driver download software manual installation guide zip DELL Photo Printer 720 driver download software drivercategory list Remember, setting up an incorrect driver will never stop the detrimental side effects on your system, and may perhaps make matters worse yet. Owning the most upgraded driver variation

readily available is definitely crucial in assisting you avoid the wide range of complications which can result in a bad driver. Making the best utilisation of your personal machine is dependent not just on DELL Photo Printer 720, but additionally on a tremendous number of drivers that connect the devices and your devices. High speed and overall performance and pinpoint precision in managing an uptodate driver database on your pc are components provided by almost all normal driver scanners on the net, no matter what the brand. Utilizing a straight forward driver scanner application has developed into a common practice in the last three years or so. Since many drivers are not readily available over the internet, it may be a highly arduous challenge to try and seek out every last outofdate driver on your personal laptop. Can One carry out manual set up without knowing which partition is relevant. This DELL Photo Printer 720 update sure is gettin gto be an annovance.Darren9 29062016 171146 All of this unfortunately seems guite like like my DELL Photo Printer 720 symptoms. simply cannot run one thing by using the windows manager. Cannot take care of a single thing for me. A complete waste of time. Therefore I went for your scanner and this worked well for me DELL Photo Printer 720. Collin3 01072016 173331 All of this essentially reminds me of my DELL Photo Printer 720 roadblocks.Do you have any questions regarding your driver installation. Having trouble installing a piece of hardware.

### http://asyasunger.com/images/Craftsman-Belt-Drive-Table-Saw-Manual.pdf

Want to know if that peripheral is compatible with Linux You are currently viewing LQ as a quest. By joining our community you will have the ability to post topics, receive our newsletter, use the advanced search, subscribe to threads and access many other special features. Registration is quick, simple and absolutely free. Join our community today. Note that registered members see fewer ads, and ContentLink is completely disabled once you log in. If you need to reset your password, click here. Having a problem logging in. Please visit this page to clear all LQrelated cookies. For more advanced trainees it can be a desktop reference, and a collection of the base knowledge needed to proceed with system and network administration. This book contains many real life examples derived from the authors experience as a Linux system and network administrator, trainer and consultant. They hope these examples will help you to get a better understanding of the Linux system and that you feel encouraged to try out things on your own. Ive read that its just a remade Lexmark z600 series printer so I downloaded the RedHat Lexmark printer drivers for the 600 series and converted the rpms to tgz and installed them. However, when I try to add the printer, the driver shows up fine, but when I choose the Lexmark z600 driver, it wont print the test page. Im running Slackware 10.2 under KDE 3.4. I installed the drivers and they were recogized as was the printer, but when I go to print a test page nothing happens. Has anybody had this problem and found a solution Thanks! Editorials, Articles, Reviews, and more. If youd like to contribute. All downloads available on this website have been scanned by the latest antivirus software and are guaranteed to be virus and malwarefree. To see more matches, use our custom search engine to find the exact driver. It is a software utility that will find the right driver for you automatically. We employ a team from around the world.

### http://piercaranti.com/images/Craftsman-Belt-Sander-3-X-21-Manual.pdf

They add hundreds of new drivers to our site every day.Try the Automatic Driver Update Utility, or you can request a driver and we will find it for you. This page requires Javascript. Modify your browsers settings to allow Javascript to execute. See your browsers documentation for specific instructions. Click here Connect with HP support faster, manage all of your devices in one place, view warranty information and more. Learn more To quickly locate your printer model, click or scroll to the section for your printer model, and then hold down the CTRL and F keys. In the search box that displays, type the printer model number example 8612 and press Enter to find your printer. Select the recommended driver to get the most out of your HP printer, view any additional driver options, or check printer support status. Go to What Windows 10 driver types are available.Select

the recommended driver to get the most out of your HP printer, view any additional driver options, or check printer support status. Go to What Windows 10 driver types are available. In the search box that displays, type the printer model number example 8612 and press Enter to find your printer. Select the recommended driver to get the most out of your HP printer, view any additional driver options, or check printer support status. Go to What Windows 10 driver types are available. Select the recommended driver to get the most out of your HP printer, view any additional driver options, or check printer support status. In the search box that displays, type the printer model number example 8612 and press Enter to find your printer. Select the recommended driver to get the most out of your HP printer, view any additional driver options, or check printer support status. In the search box that displays, type the printer model number example 8612 and press Enter to find your printer. Select the recommended driver to get the most out of your HP printer support status. Go to What Windows 10 driver to get the most out of your printer. Select the recommended driver to get the most out of your HP printer, view any additional driver options, or check printer support status. Go to What Windows 10 driver types are available. If your printer came with an installation CD, confirm that it supports Windows 10 before using it to install your printer.

These drivers provide full product functionality, plus valuable software to help you get the most out of your printer. It provides basic printing functions. However, for multifunction printers, it does not provide the software needed by most users to copy and fax from the computer and to use all the scanning features. The webpacks contain the installer, the print driver, and a scan driver, depending on the printer. The PnP software recognizes the hardware during initial system installation, recognizes PnP hardware changes that occur between system boots, and responds to runtime hardware events such as docking or undocking and device insertion or removal. This advanced print driver can discover HP printing devices and automatically configure itself to the capabilities of the device e.g., duplex, color, finishing, etc.. HP Designjet Universal print drivers can be found on the HP Designjet Universal Print Driver page. PCL 6 Enhanced features a new modular architecture that can be easily modified for future HP printer and includes faster return to application, faster printing of complex graphics, more efficient data streams for reduced network traffic, better WYSIWYG printing, improved print guality, and complete backward compatibility. If Windows Update is enabled on your Internet connected computer, it activates automatically when you connect a USB or network printer to the computer. It searches online for the most recent print driver on the Windows Update site. If the online driver is more functional than your current driver, the computer downloads and installs this driver. You do not need to download or install any software from HP. If an inOS driver is available for your printer, you have at least basic print capability with USB and network connections. Depending on your printer, full feature, Basic, Universal, or Plug and Play drivers might be available to download. The software installation prompts you to connect the cable if needed.

Hardware feature in Windows 10. We apologize for this inconvenience and are addressing the issue. Please try again shortly. Lexmark Z55 using udev Lexmark Z513 using udev Lexmark Z515 using devfs and udev Lexmark Z517 using udev Lexmark Z600 using udev Lexmark Z605 using devfs and udev Personal note thank you for this tutorial. Lexmark Z605 on Debian Sarge without neither devfs nor udev thank you very much Lexmark Z611 using devfs and udev Lexmark Z612 devfs thanks a lot for this detailed howto. When the printer cannot take in a page, its light starts blinking. Under Windows, it was only necessary to push the paper further in and press the blinking button to resume printing. This does not seem to work under Ubuntu unfortunately. This means that printing more than one page is problematic. It also did not work for me. 64bit Follow the instructions for the z600 series. If you are using the 64bit architecture instead, you need to install instead the whole 32bit library sudo aptget install ia32libs alien 3. You have to download the Lexmark driver from mkdir lexmarkIn the first screen, select your printer and click Forward. If your printer does not show up, repeat this step. Print a test page and check for shading issues. Click New Printer. In the first screen, select your printer and click Forward. If your printer does not show up, repeat this step. These instructions have been tested on Ubuntu 6.06 LTS and are current as of July 27, 2006. Note that many, but not all, Lexmark printers have Linux drivers, and most of these drivers are proprietary and closed source. These instructions should work with all Lexmark monochrome and

color laser printers, most or all multifunction printers, but will probably not work with inkjet or allinone printers.

I have also been told that the printers that work with the Lexmark proprietary drivers can also be set up as generic postscript printers, but I am not sure how that works or the appropriate protocol to use to communicate with a networked Lexmark printer.Ubuntu is currently not in the list of supported OSs, but the Debian driver works. After driver installation, you will need to setup up lexprint, the Lexmark printer management system. Make sure to select cups as the printing system and create symlinks to lexprint so it is easy to execute. After installation, the lexprint printer management program should be run to setup a printer. For the print queue settings, I recommend using automatic language determination i.e. setting up both PCL and PS print gueues, as I have had difficulties using just one or the other. Without administrative privileges, lexprint can be used to list already setup printers and change printer settings which cannot be changed via the normal Gnome printer interface for the current user, but will not allow you to add devices or print queues. CategoryHardware. Please upgrade your browser to improve your experience. GoPrinter, copier, scanner. In good working order. Needs ink. From smoke and pet free home. Buver to collect. Location 6 miles from Perth.Been stored in loft, having a clear out.Installation guide and disc provided. Will need new ink cartridgesManual included.Manual included. NOT included and requires new cartridges, takes Y498D black and Y499D colour. Good working condition. Collect only from Bath, BA2 postcode, Odd Down.In good condition, with toners, though some used. The printer is showing a black patch error.UsedNote About 1662 pages still left on the ink cartridge I guess.Offers easy printing, scanning, copying and faxing Highquality duplex printing, etc. Additional info can be found online. Note This item comes from office clearance and sold as is.

TestedGood condition, full working order, will need a new toner cartridge shortlyI also have unused ink cartridges for it that I can sell with it.Limited is a credit broker, not a lender. Introductions are limited to motorLondon Place, London, SE1 2AF, UK. VAT No. 345 7692 64. To improve the performance and quality, someone needs to have something new every day. It will suggest you to have more inspirations, then. However, the needs of inspirations will make you searching for some sources. Even from the other people experience, internet, and many books. Books and internet are the recommended media to help you improving your quality and performance. View PDF Save to Library Create Alert Cite Launch Research Feed Share This Paper Top 1 of 1 Citations View All Regioselective synthesis of alditol vicinal biscyclic thionocarbonates via alditol stannylene acetal complexes as a short and efficient route to , diiodoalditol derivatives Sami Halila, Mohammed Benazza, G. Demailly 2002 5 Topics from this paper. Explore Further Topics Discussed in This Paper Contraceptive Agents, Male Contraceptive Devices Purchasing Confusion One Citation Fields of Study Fields of Study All Fields Art Biology Business Computer Science Chemistry Economics Engineering Environmental Science Geography Geology History Materials Science Mathematics Medicine Philosophy Physics Political Science Psychology Sociology Citation Type Citation Type All Types Cites Results Cites Methods Cites Background Has PDF More Filters More Filters Filters Sort by Relevance Sort by Citation Count Sort by Recency Regioselective synthesis of alditol vicinal biscyclic thionocarbonates via alditol stannylene acetal complexes as a short and efficient route to, diiodoalditol derivatives Sami Halila, Mohammed Benazza, G.

Demailly Chemistry 2002 5 Save Alert Research Feed Related Papers Abstract Topics 1 Citations Related Papers The Allen Institute for AI Proudly built by AI2 with the help of our Collaborators using these Sources. Please help improve it to make it understandable to nonexperts, without removing the technical details. September 2010 Learn how and when to remove this template message . It is one of three core companies of the Seiko Group, a name traditionally known for manufacturing Seiko timepieces since its founding.Daiwa Kogyo was supported by an investment from the Hattori family founder of the Seiko Group and began as a manufacturer of watch parts for

Daini Seikosha currently Seiko Instruments . The company started operation in a 230squaremetre 2,500 sq ft renovated miso storehouse with 22 employees.In 1959, the Suwa Factory of Daini Seikosha was split up and merged into Daiwa Kogyo to form Suwa Seikosha Co., Ltd the forerunner of the Seiko Epson Corporation. The company has developed many timepiece technologies. In particular, it developed the worlds first portable quartz timer Seiko QC951 in 1963, the worlds first quartz watch Seiko Quartz Astron 35SQ in 1969, the first automatic power generating quartz watch Seiko AutoQuartz in 1988 and the Spring Drive watch movement in 1999.Shortly after in 1994, Epson released the first high resolution color inkjet printer 720720 dpi was considered as a high resolution, the Epson Stylus Color P860A utilizing the Micro Piezo head technology. Newer models of the Stylus series employed Epson's special DURABrite ink. They also had two hard drives. The HD 850 and the HD 860 MFM interface.The same year, they started the Epson Weekend Warrior sales program. The purpose of the program was to help improve sales, improve retail sales reps knowledge of Epson products and to address Epson customer service in a retail environment.

Epson started the Weekend Warrior program with TMG Marketing now Mosaic Sales Solutions, later with Keystone Marketing Inc, then to Mosaic, and now with Campaigners INC. The Mosaic contract expired with Epson on June 24, 2007 and Epson is now represented by Campaigners, Inc. The sales reps of Campaigners, Inc.Epson withdrew from the PC market in 1996.They are managed and operated completely independently. Epson has established its own brand image but rarely uses Seiko. This camera is the first digital rangefinder on the market. Because its sensor is smaller than that of the standard 35 mm film frame, lenses mounted on the RD1 have the field view 1.53 times as long as that of the standard 35 mm camera. As of 2006 the RD1 has been replaced by the RD1s. The RD1s is less expensive but its hardware is identical.Since 2016 the company has three different models. First up was the Epson Moverio BT100 which was followed up by the Epson Moverio BT200. In 2016 the company also released the Moverio Pro BT2000 which is an enterprise oriented, upgraded version of the BT200 with stereoscopic cameras. Seiko Epson produces some microcontrollers, such as the S1C63. The Netherlands based organisation alleged that Epson customers were unfairly charged for ink they could never use. If the capping mechanism dries out, then the heads risk getting clogged, and thus an expensive repair will be necessary. Retrieved 20090730. By using this site, you agree to the Terms of Use and Privacy Policy. How to Clean a Printer Scanner How to Reset a Kodak Ink Monitor How to Reset a Kodak Color Ink Cartridge Chip How to Reset a DLink With many printers, the "printer low on ink" message may lead you to believe that the cartridge needs immediate replacement. However, the cartridge often still has enough ink to print many pages before you actually need to replace it. Likewise, you may also see a warning message if you use refilled or remanufactured ink cartridges.

If "low ink" messages are slowing down your productivity, you can disable or override them to print more efficiently. Disable LowInk Warnings 1 Rightclick an open area on the Windows Start screen. For instance, if you have an HP printer, the program name may be the same as the model of your printer. With other printers, the application name may be "Printer Smart Utility," "Printer Configuration" or something similar. 3 Click the "Configuration," "Tools" or "Utilities" icon on the print application toolbar. Alternatively, click the "Estimated Ink Levels" icon if the application has one. Wait a few seconds for the application to communicate with the printer and determine its current status and ink levels. 4 Click the "Advanced Settings," "Advanced Configuration" or "Warnings" tab or link. 5 Enable the "Do Not Show Me Low Ink Level Warnings" or other similar option and then click the "OK" button. Close the print application. Refilled or Remanufactured Cartridges 1 Purchase a chipreset device compatible with the ink cartridges in your inkjet printer. You can purchase chipreset devices from Amazon.com, Cartridge Resetters, Macro Ink and other outlets links in Resources. 2 Remove the ink cartridges from the printer according to the directions in the user guide or owner's manual. With some printers, you can also find cartridge replacement directions on the inside of the maintenance cover or scanner lid if the device is a multifunction printer. 3 Flip the first cartridge over so you can see the metal contacts on the bottom. Align the contacts on the bottom of the cartridge with those on the chipreset device. Press the chipreset device firmly against the bottom of the cartridge chip until the tool locks in place onto the ink tank. Press the button on the reset device for three to five seconds until the tool's LED light stops flashing. Press the unlock button or pull the locking lever to disengage the chipreset device from the ink cartridge.

4 Use the device to reset chips in other cartridges for the printer as needed. Reinsert the cartridges in the printer and cycle or initialize them for use according to the manufacturers directions. Use the printer as you normally would. You should no longer see "low ink" or "invalid cartridge" warnings when using refilled or remanufactured cartridges in the printer. Tips With a few older Epson inkjet printers, you may be able to reset the inklevel chip and disable warnings with a software utility. To do this, download the "SSC Service Utility for Epson Printers" and install it on your computer link in Resources. Run the application, select your Epson printer from the model list and then click the "Reset" button. The SSC Service Utility for Epson Printers does not work with most new Epson printer models or those made by other manufacturers. With some inkjet printers, you may be able to "trick" the device into accepting refilled or remanufactured cartridges without using a reset tool. To do this, cover the first row of contacts on the bottom of the cartridge with clear tape and then reinstall it in the printer. Turn on the printer, and then wait for the device or the print application to display a "No Cartridge Preset" or other similar warning. Turn off the printer, remove the cartridge and then cover the second row of contacts with tape leave the tape on the first row intact. Reinstall the cartridge again, power on the printer and wait once again for the error to display. Remove the cartridge and remove the tape from both rows of contacts. Reinsert the cartridge and use the printer as you normally would. This method works with some Canon, HP and Dell printer cartridges. This method may or may not work for your printer. References Slate Take That, Stupid Printer. Since that time, Grundy has written many guides to using various applications that are published on numerous howto and tutorial sites.

http://www.drupalitalia.org/node/71044